## **ЦИФРОВЫЕ ТЕХНОЛОГИИ КАК СРЕДСТВО ФОРМИРОВАНИЯ ПРОФЕССИОНАЛЬНЫХ КОМПЕТЕНЦИЙ БУДУЩИХ РАБОЧИХ И СПЕЦИАЛИСТОВ** И.А. ЛОБУНЦОВА, О.А. МОЖЕЙКО *Учреждение образования «Солигорский государственный колледж»*

**Аннотация:** Преподаватели колледжа успешно осваивают современные технологии и активно внедряют их в образовательный процесс. В данной статье рассмотрен интерфейс и содержание электронного образовательного ресурса по прикладной информатике, возможности применения в процессе обучения.

Стремительное развитие и информатизация общества, появление многообразия цифровых инструментов и интернет-ресурсов, распространение мультимедийных и сетевых технологий дает возможность преподавателю идти в ногу со временем, быть про-активным исследователем и создателем новых методических ресурсов, которые в свою очередь не оставляют шанса обучающимся скучать во время образовательного процесса.

Применение цифровых технологий в процессе обучения позволяет реализовать идеи индивидуализации и дифференциации обучения. С этой целью был разработан электронный образовательный ресурс по прикладной информатике, предназначенный для организации учебной деятельности учащихся, получающих профессионально-техническое образование.

Данное электронное пособие предназначено для учащихся, которые начинают изучать программу AutoCAD, которые хотят освоить работу с этой программой и научиться чертить и проектировать на компьютере.

Предлагаемое пособие содержит теоретический материал, в котором подробно описаны все стадии работы от начальной настройки параметров чертежа, выполнения построений и их редактирования до нанесения размеров и штриховок, вывода чертежа на печать, а также содержит практические задания и методические рекомендации по их выполнению в системе автоматизированного проектирования AutoCAD. Электронное пособие включает в себя справочную информацию о командах, используемых при выполнении заданий, может применяться для организации самостоятельной работы учащихся. В практикуме подробно расписаны команды, используемые при создании чертежей, даны примеры выполнения заданий разной сложности и задания для самостоятельного выполнения. Выполняя задания, учащиеся получают навыки при работе с графической системой AutoCAD. В конце каждой темы содержатся ссылки на презентацию по данной теме, ссылки на практические задания, что позволяет добиться наилучшего результата в понимании материала и освоении программы AutoCAD.

Данное электронное учебное пособие создано с помощью программы TurboSite. Включает: 10 тем, 9 презентаций, практические задания к каждой теме, 9 тестов для самопроверки учащихся.

Титульная страница электронного учебного пособия «Практический курс AutoCad» представлена на рисунке 1.

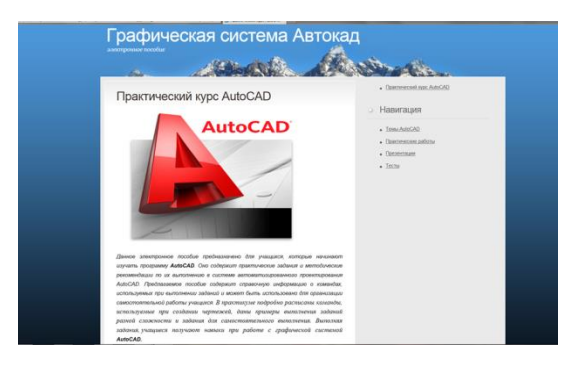

Рисунок 1 - Титульная страница электронного учебного пособия

В правой части окна программы для навигации, удобного перемещения и ориентирования в электронном учебном пособии содержатся разделы с активными гиперссылками:

**Темы AutoCad** Практические работы Презентации Тесты.

Раздел Темы AutoCad содержит теоретический материал по каждой теме. На каждой странице тем можно увидеть навигацию по учебнику, которая осуществляется при помощи кнопок Следующая тема Предыдущая тема

Темы электронного пособия:

1. Координатный способ построения чертежа

1.1 Абсолютные координаты

1.2 Относительные координаты

1.3 Полярные координаты

2. Графические примитивы AutoCAD

3. Средства обеспечения точности

3.1 Сетка, Шаговая привязка, режим ОРТО

3.2 Объектная привязка

3.3 Отслеживание

3.4 Динамический ввод

4. Слои на чертеже

5. Редактирование графических объектов

6. Штриховка на чертеже

7. Текст на чертеже

8. Нанесение размеров

9. Создание блоков

10. Пространство листа. Вывод на печать

Пособие содержит перекрёстные ссылки между страницами. Что намного упрощает работу обучающегося с материалами электронного учебного пособия, он в любой момент может перейти к интересующейся его теме, просто кликнув мышкой по названию темы, что не маловажно, так как задействуется меньше трудозатрат и увеличивается скорость работы.

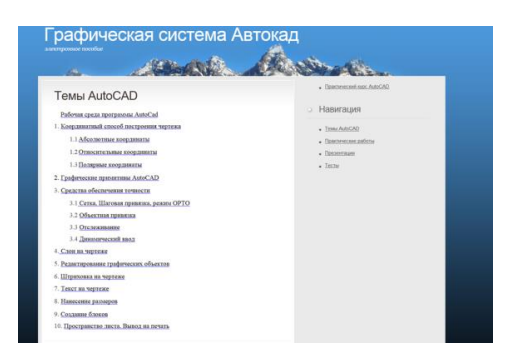

Рисунок 2 – Вкладка «Темы AutoCad» электронного учебного пособия

Раздел *Презентации* содержит 9 презентаций по темам учебного пособия: Рабочая среда Автокад Координатный способ построения чертежа Графические примитивы Объектные привязки Редактирование чертежа Штриховка на чертеже Текст на чертеже Размеры на чертеже Создание блоков.

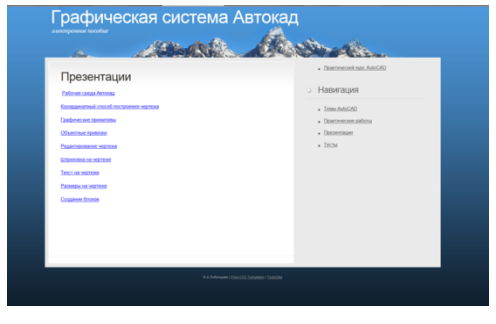

Рисунок 3 – Вкладка «Презентации» электронного учебного пособия

Презентация открывается в отдельном окне браузера.

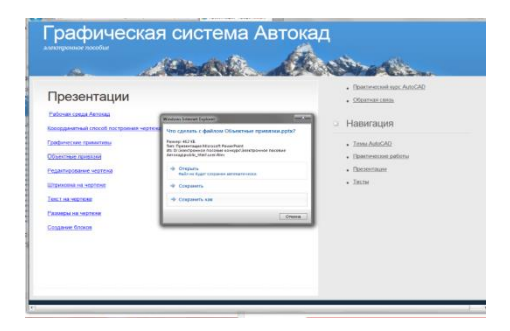

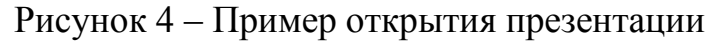

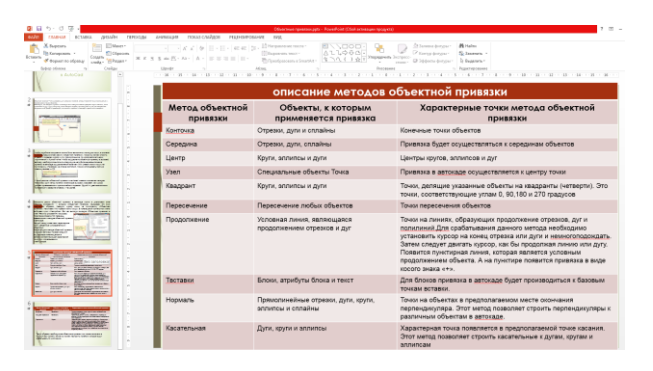

Рисунок 5 – Пример Презентации в электронном пособии

Раздел *Практические работы* содержит практические задания для выполнения учащимися после изучения каждой темы.

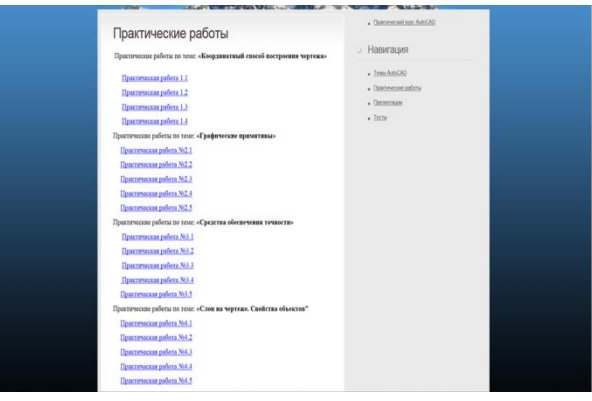

## Рисунок 6 – Вкладка Практические работы

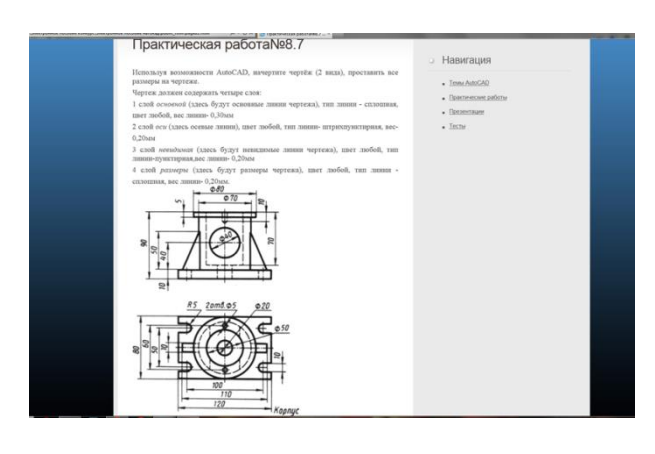

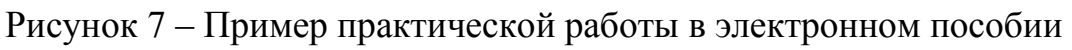

Раздел *Тесты* содержит тесты для проверки знаний учащихся по данным темам. Ограничение по времени прохождения теста отсутствует. Учебное пособие содержит тесты по следующим темам:

Рабочая среда AutoCad Координатный способ построения чертежа Графические примитивы Средства обеспечения точности чертежа

Слои на чертеже. Свойства объектов Редактирование графических объектов «Штриховка на чертеже», «Текст на чертеже» Тест по теме «Размеры на чертеже» Создание блоков. Пространство чертежа. Вывод на печать. Каждый тест содержит 10 вопросов с вариантами ответов.

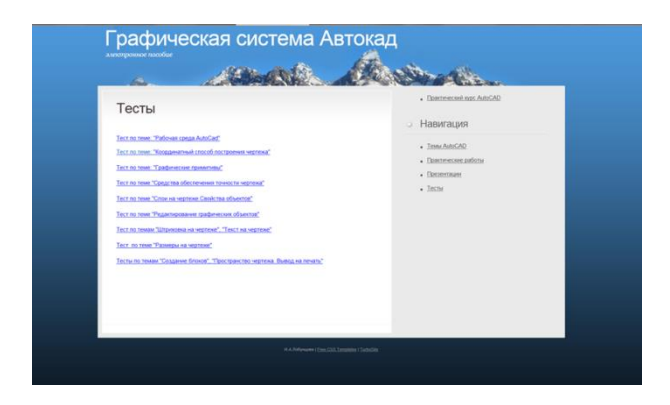

Рисунок 8 – Вкладка Тесты электронного пособия

После прохождения теста можно посмотреть подробные результаты.

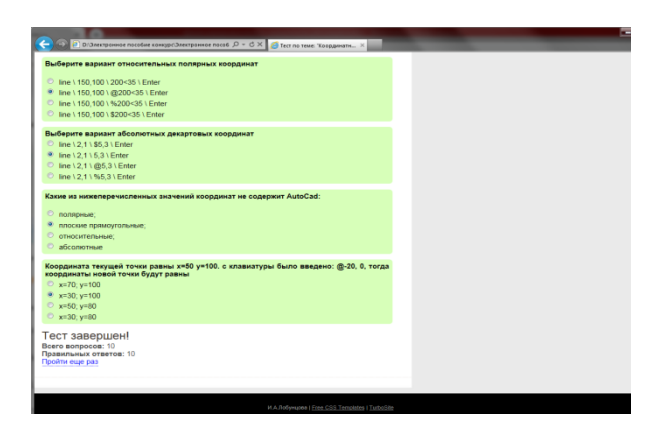

Рисунок 9 – Пример теста электронного пособия

Мы считаем, что усвоение знаний, связанных с большим объемом цифровой и иной конкретной информации, путем активного диалога с персональным компьютером более эффективно и интересно для обучающихся. Применение электронного образовательного ресурса позволяет устранить одну из важнейших причин отрицательного отношения к учебе – неуспех, обусловленный непониманием учебного материала, значительными пробелами в знаниях.

Электронное учебное пособие по прикладной информатике обладает интерактивностью (способностью взаимодействовать с обучающимися) и способствует формированию профессиональных компетенций будущих рабочих и специалистов.